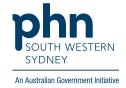

## **POLAR Walkthrough**

## Patients with a positive Hep C antibody result but no coded diagnosis of Hep C (Note: RNA testing to confirm)

## **Patient Cohort:**

- RACGP Active (step 2)
- Patients with Positive Hepatitis C antibody result (step 3)

Note: Patient cohort can be modified by adding or removing steps according to the needs of your practice

1. Log in to POLAR > Click Reports > Hepatitis C Report

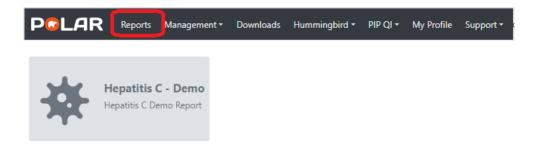

2. Click **RACGP Active Patients** (Filters patients who have visited your practice at least three times in the last two years)

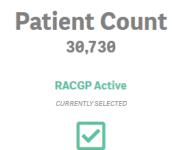

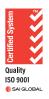

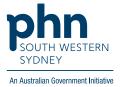

3. Go to **People with Hepatitis C** > click **History of Hep C** and select **Positive Hepatitis C AB Result** > Apply

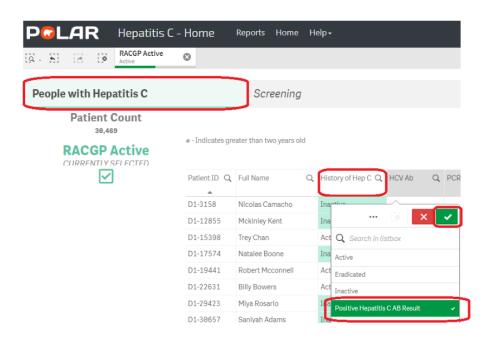

4. Click on Patient List on the top right-hand side of the screen

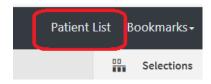

5. Click on **Export to Excel** and save it as an Excel file

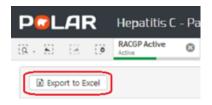